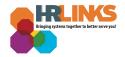

## **Updating Traditional or Roth TSP**

Note: If you are **splitting your contributions between both Traditional and Roth TSP**, the totals cannot exceed the maximum IRS deferral limit. If you do split contributions, you must make two separate transactions in HR Links - one for the Traditional TSP and one for the Roth TSP.

If you are 50 and older, any excess over the maximum elective contributions will spillover into catch-up contributions. A separate election is not required. Please review the <u>TSP Contribution</u> <u>Chart</u> to assist you in determining your desired Traditional and/or Roth election amount.

## How to Update Your Traditional TSP or Roth TSP in HR Links

1. Select the **Benefits Summary** tile on the *Employee Self Service* homepage.

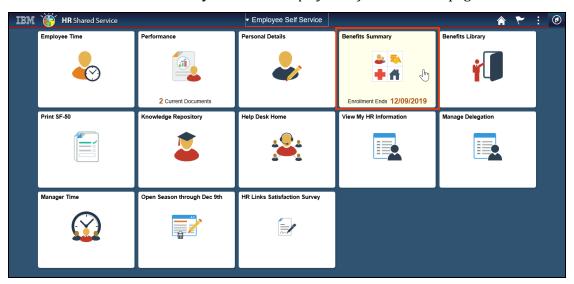

2. The **Benefits Summary page** will appear. Scroll down to the **TSP** section.

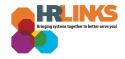

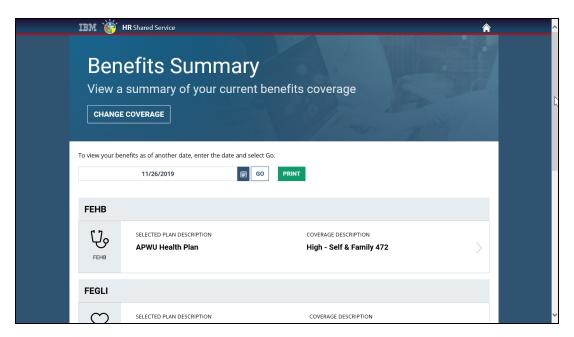

3. Select the **TSP Traditional or the TSP Roth** option.

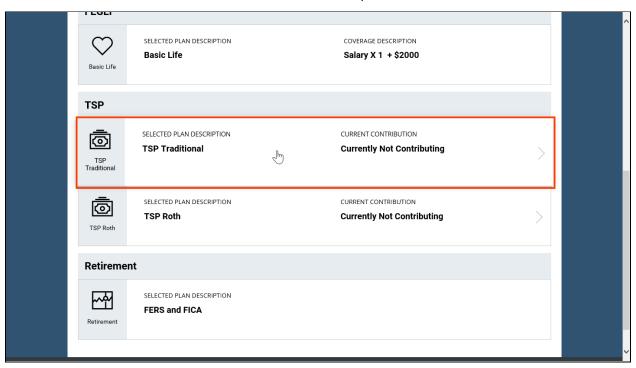

4. The Change Current Savings Plan Contributions: TSP Traditional (or TSP Roth) page will appear.

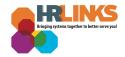

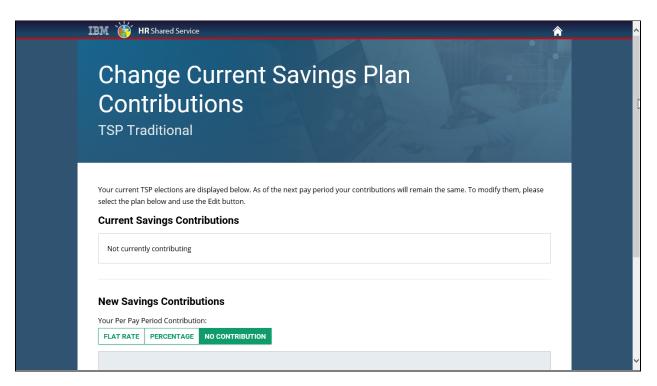

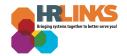

5. If you want to add a flat rate savings contribution, select the **Flat Rate** button under the *New Savings Contributions* heading.

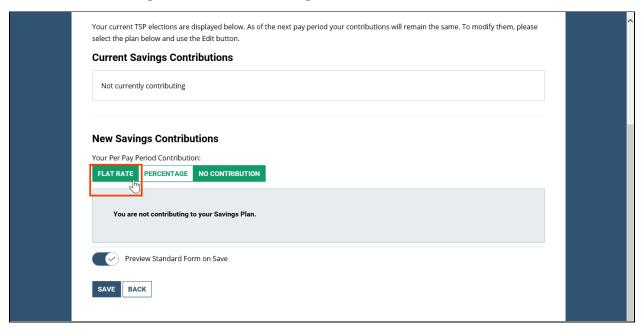

6. Enter the dollar amount you would like to contribute each pay period in the **Flat Amount (Dollars)** field.

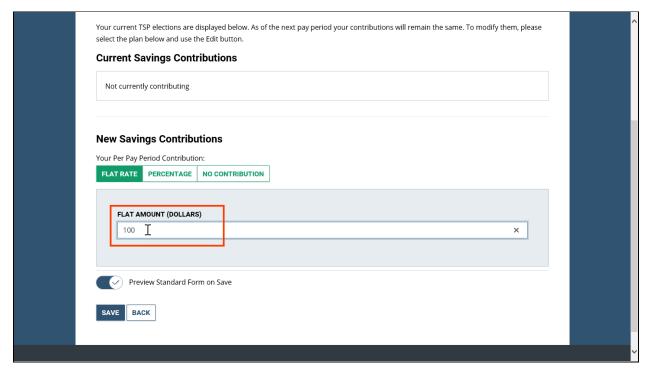

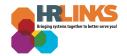

7. If you want to add a percentage savings contribution, select the **Percentage** button under the *New Savings Contributions* heading.

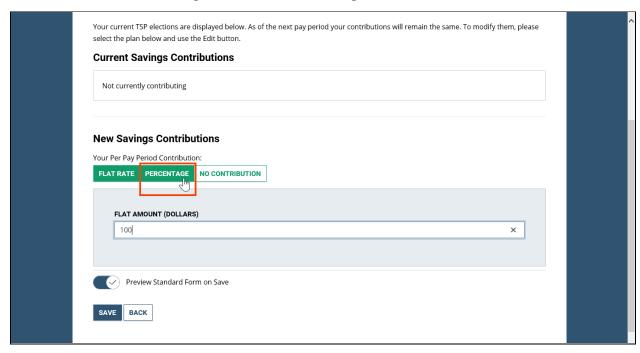

8. Use the slider by **Percentage Contributed** to choose the percentage you want to contribute each pay period.

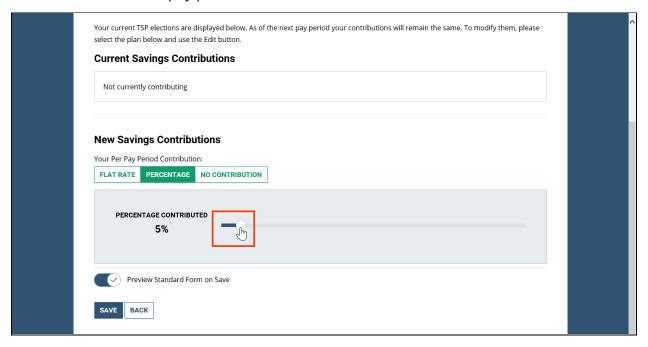

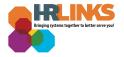

9. Once you have made your selection, select the **Save** button.

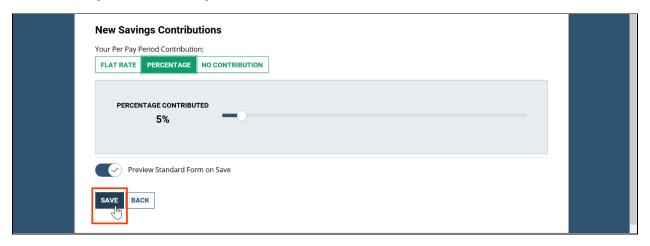

10. A new screen will appear, with a pop-up message stating, "Your file is ready." Select the **View Attachment** button to view your selection on a standard form in a separate tab.

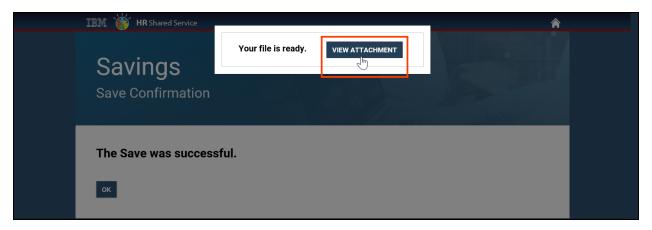

11. A message stating, **The Save was successful** will appear. Select the **OK** button.

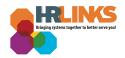

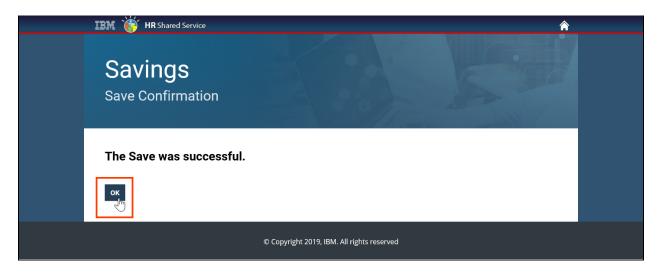

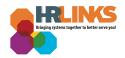

12. When you return to the **Benefits Summary** page, you will see the new selection under the *Current Contribution* heading. **You have successfully updated your TSP Traditional or TSP Roth contribution.** 

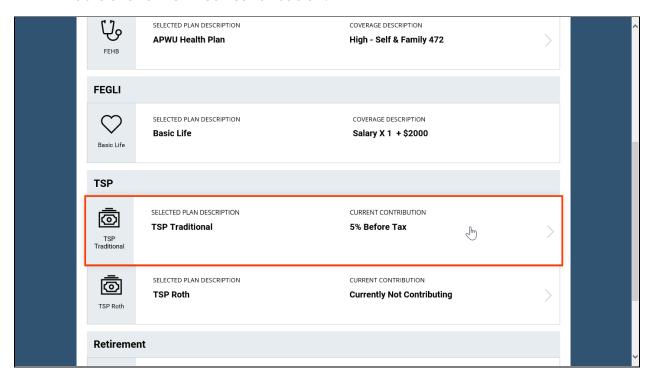

Once you make an update to your Traditional or Roth TSP, check your **Employee Leave Statement** via **Employee Express** to be sure the correct amount is withheld from your pay.

Contact GSA's **Benefits and Retirement Center** (<a href="mailto:cpc.benefits-retirement@gsa.gov">cpc.benefits-retirement@gsa.gov</a>) if you have questions related to your selection in HR Links.

Visit <u>tsp.gov</u> to allocate payroll deductions and perform interfund transfers along with other transactions.